# **y** texthelp<sup>\*</sup>

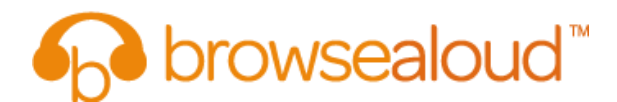

# **Recommended Text for your Website**

In addition to adding the browsealoud panel to your site, we recommend adding information about browsealoud to your accessibility page to enhance your customer experience. The following information has been prepared for your consideration.

#### **Listen to this website with browsealoud**

Whether you are using a Smartphone, Tablet, PC or Mac, browsealoud will provide the speech and reading support tools you require for free.

#### **What is browsealoud?**

Browsealoud reads website content out loud using the most natural and engaging voice to transform your online reading experience. New features include: Translator, Simplifier, Screen Masking for Touch Screens and the ability to personalise the settings to suit individual needs and preferences.

Other features include:

- Dual-Colour Highlighting MP3 Maker Secure Site Reading
- 
- Text Magnification Screen Masking PDF Reading
- -
- 
- Translator Pronunciation Modifier International Languages
- 

More than 7,000 websites use browsealoud, so once you have it on your device you can listen to all of these websites too. For more information, please visit [www.browsealoud.com](http://www.browsealoud.com/)

#### **Who does browsealoud help?**

Browsealoud helps website visitors who require online reading support and those who simply prefer to listen to information instead of reading it. Those with print disabilities, such as dyslexia or mild visual impairments, and those with English as a second language find browsealoud particularly useful.

## **How do I get browsealoud?**

Click on the browsealoud panel that appears on the <insert location here> of this website to launch the browsealoud toolbar then simply click any text to hear it read aloud.

## **Support with using browsealoud**

A full range of support services are provided for browsealoud:

**Web:** http://www.browsealoud.com/uk/support/ **Email:** info@browsealoud.com **Tel:** +44 (0)28 9442 8105